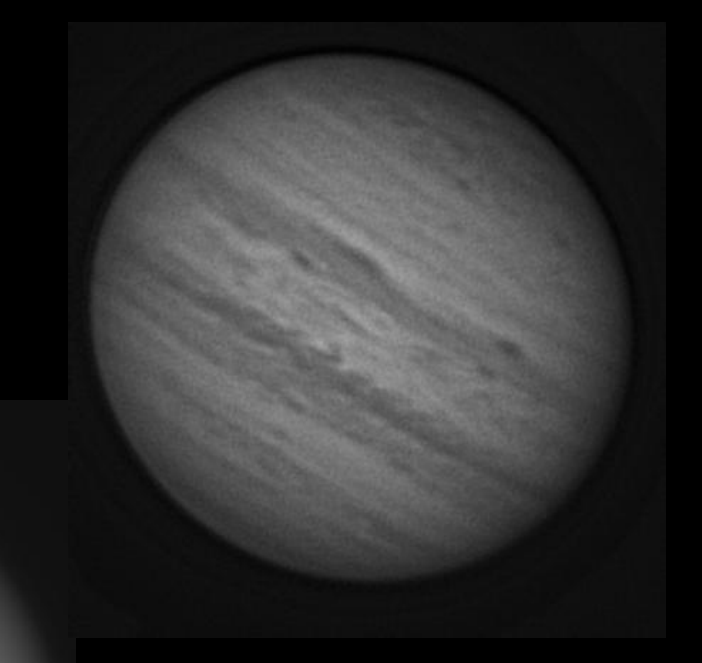

# Planetenvideos bearbeiten

# mit Autostakkert 2.0

© (2012): GvA Videoworkshop

## *SCHRITT 1) Video laden:*

Erlaubt sind jetzt alle möglichen Arten von Videos (SER, AVI, RGB, Monochrom usw).

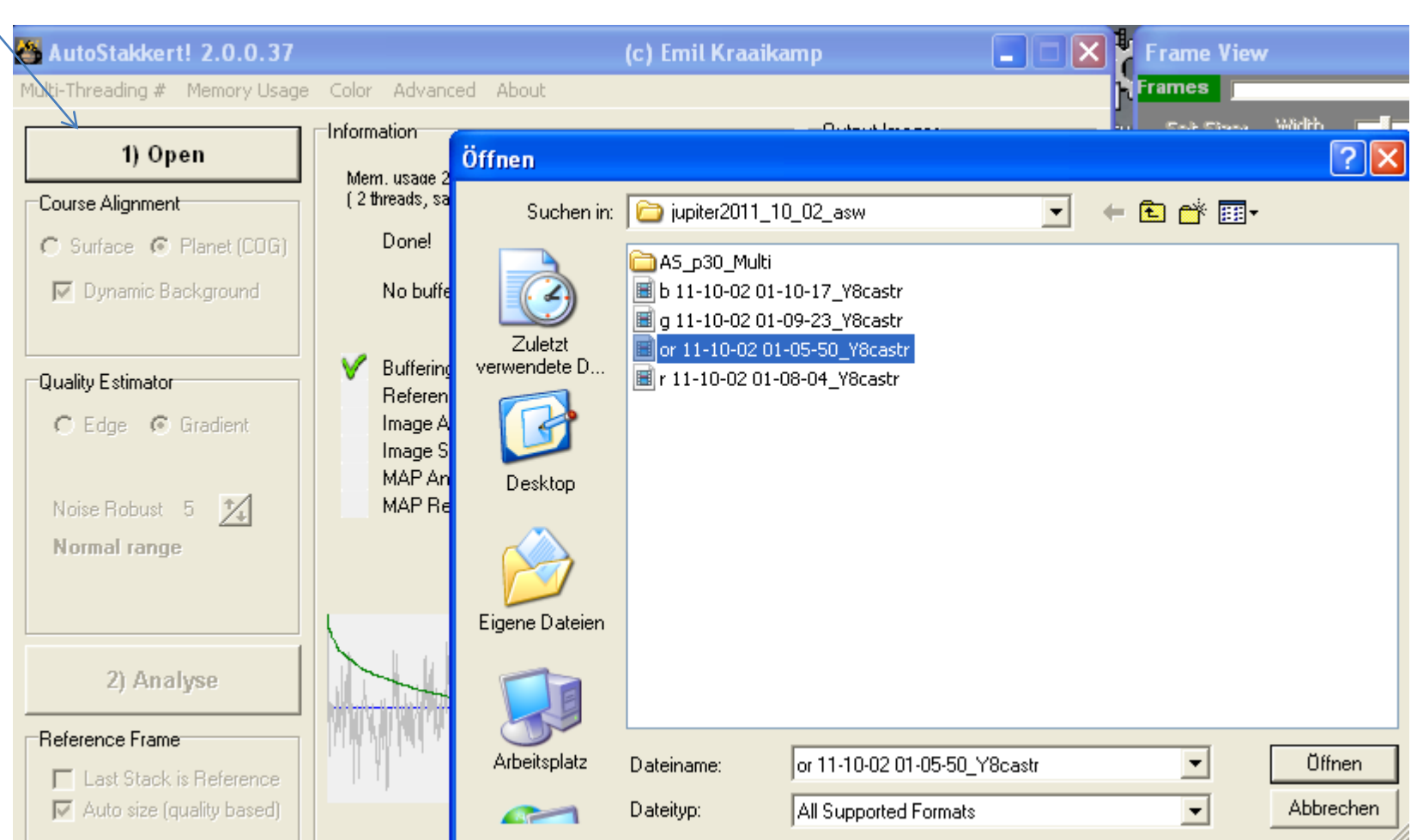

#### *SCHRITT 2: Planetenscheibchen ausschneiden und Ausrichtungsmethode wählen*

Mit diesen Reglern kann man das Planetenscheibchen ausschneiden

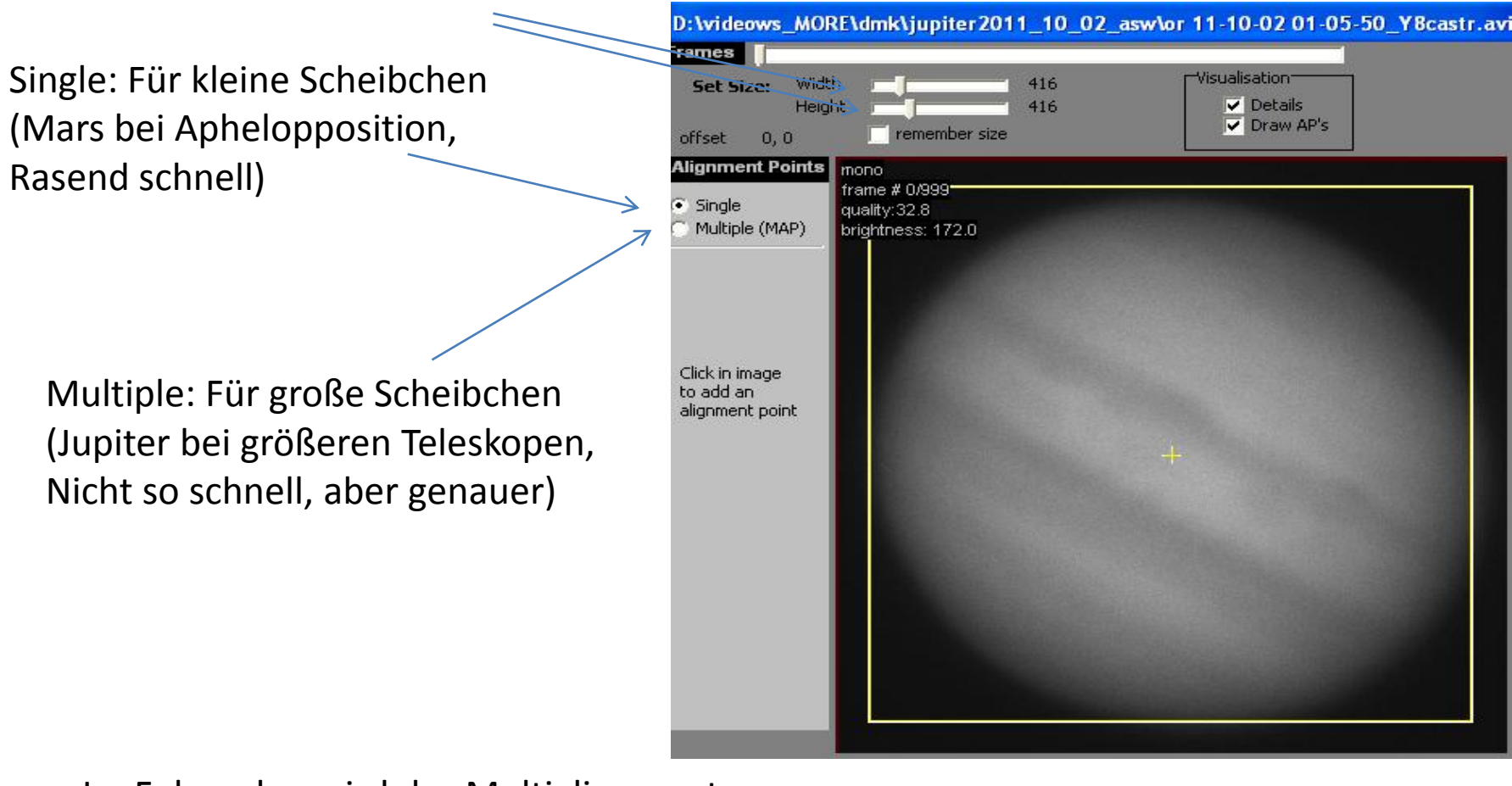

Im Folgenden wird das Multialignment an Jupiter erklärt

In diesem Fall wählen wir Multiple, denn der Jupiter ist ja hier ziemlich groß

Hier kann man den Abstand der Punkte eingeben

Wenn man hier klickt, werden die Punkte gesetzt

Häkchen setzten

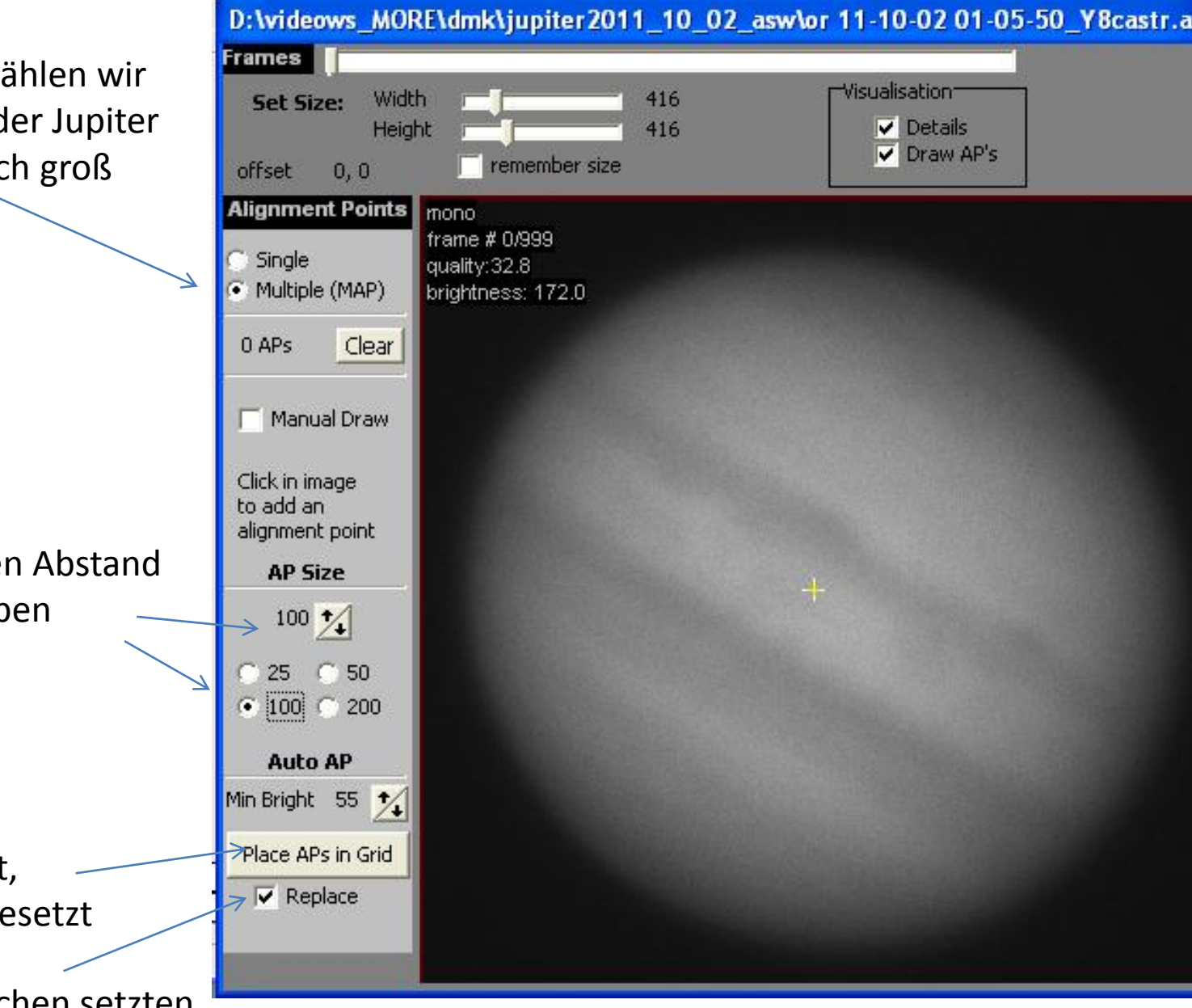

So soll es sein: Ausrichtungspunkte locker verteilt. Bei kleinerer Brennweite können es auch ein paar weniger sein... Mit "AP-SIZE" kann man das korrigieren und dann wieder auf "PLACE AP in GRIDs" klicken.

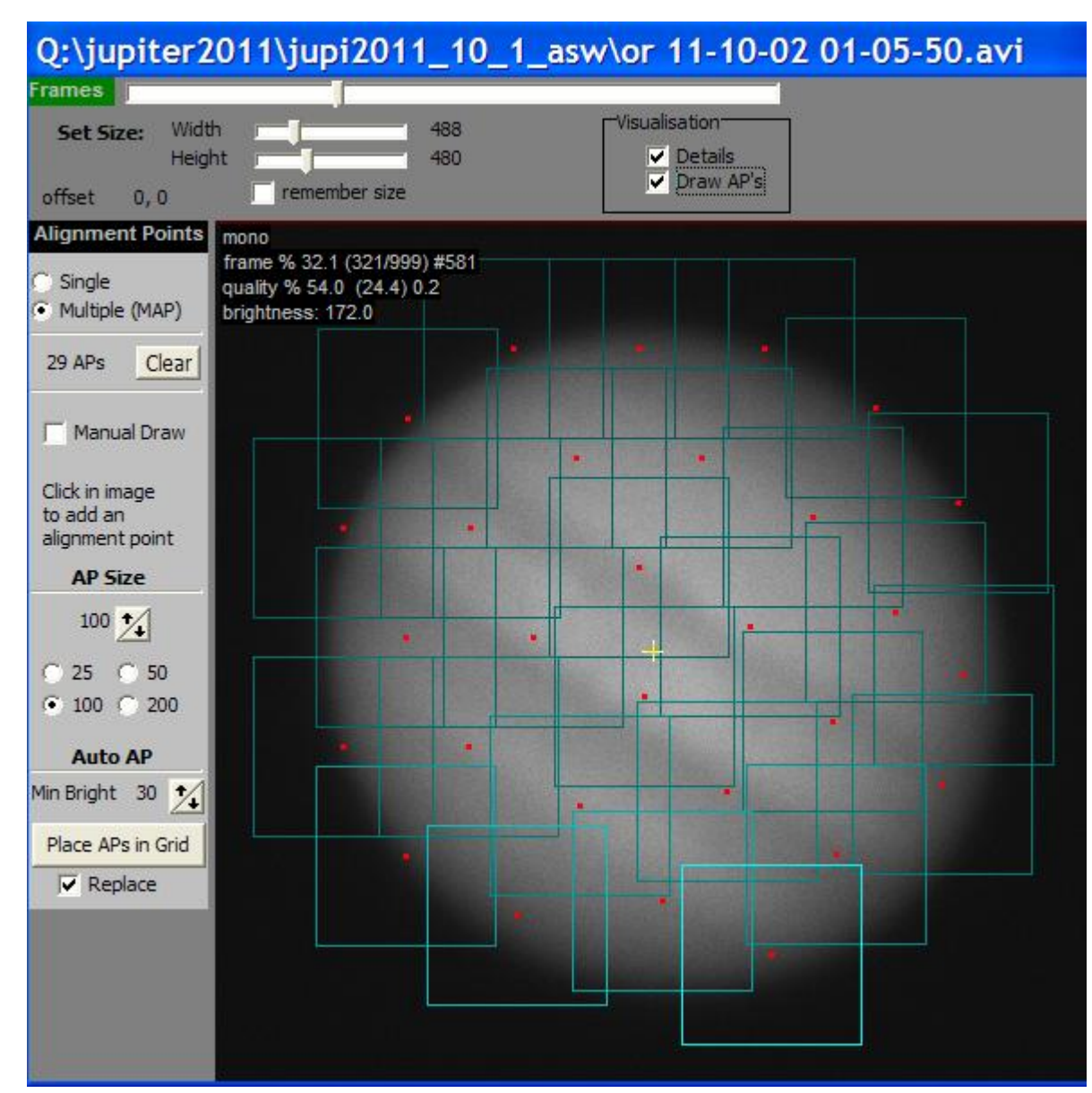

#### *SCHRITT 3: Video analysieren*

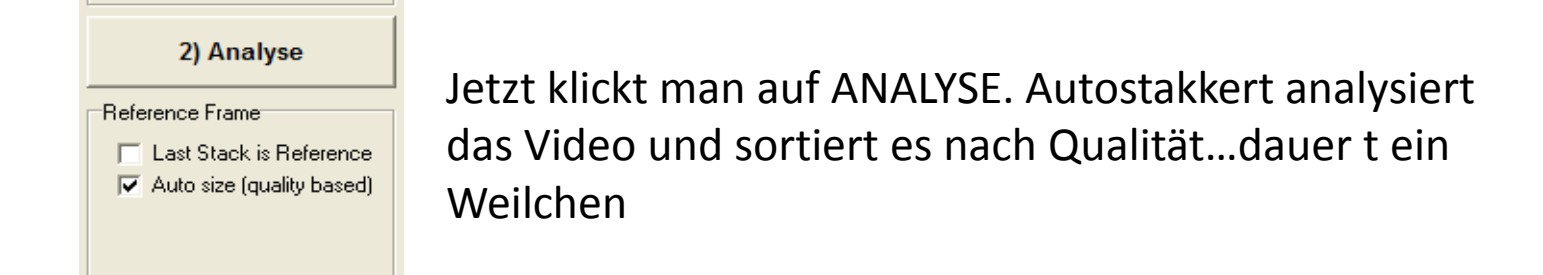

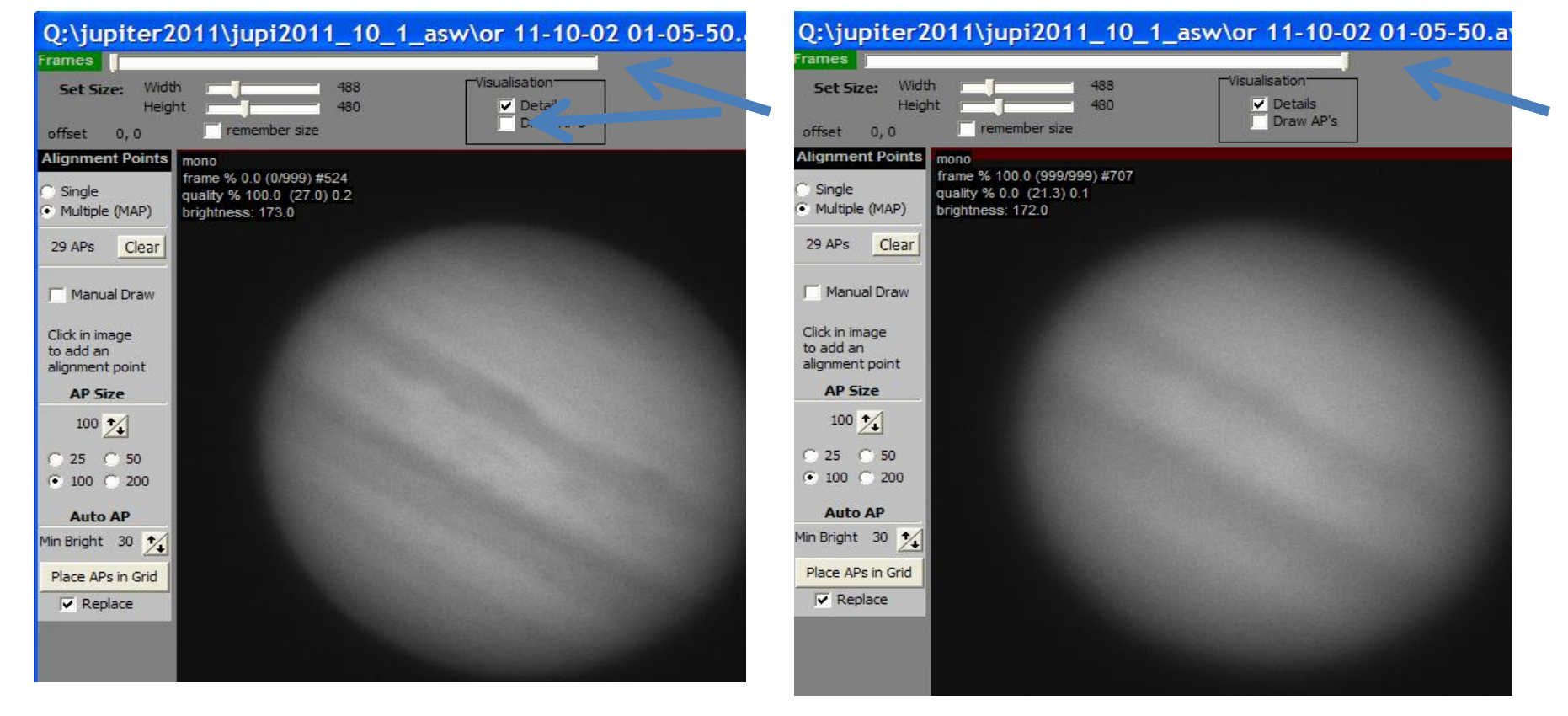

Draw Alignmentpunkts kurzfristigkeit wegklicken Frame Regler ganz links: Das beste Bild wird gezeigt Frame Regler ganz rechts: Das schlechteste Bild wird gezeigt

### *Schritt 4: Bestimmung der persönlichen Kotzgrenze*

Frame-Regler hin und herdrehen und Bild beobachten. Ab wo hört es auf, Spaß zu machen. Den unter frame% gezeigten Wert merken…

und in dem Menü unter "percentage" eingeben

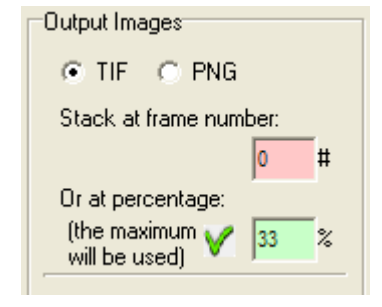

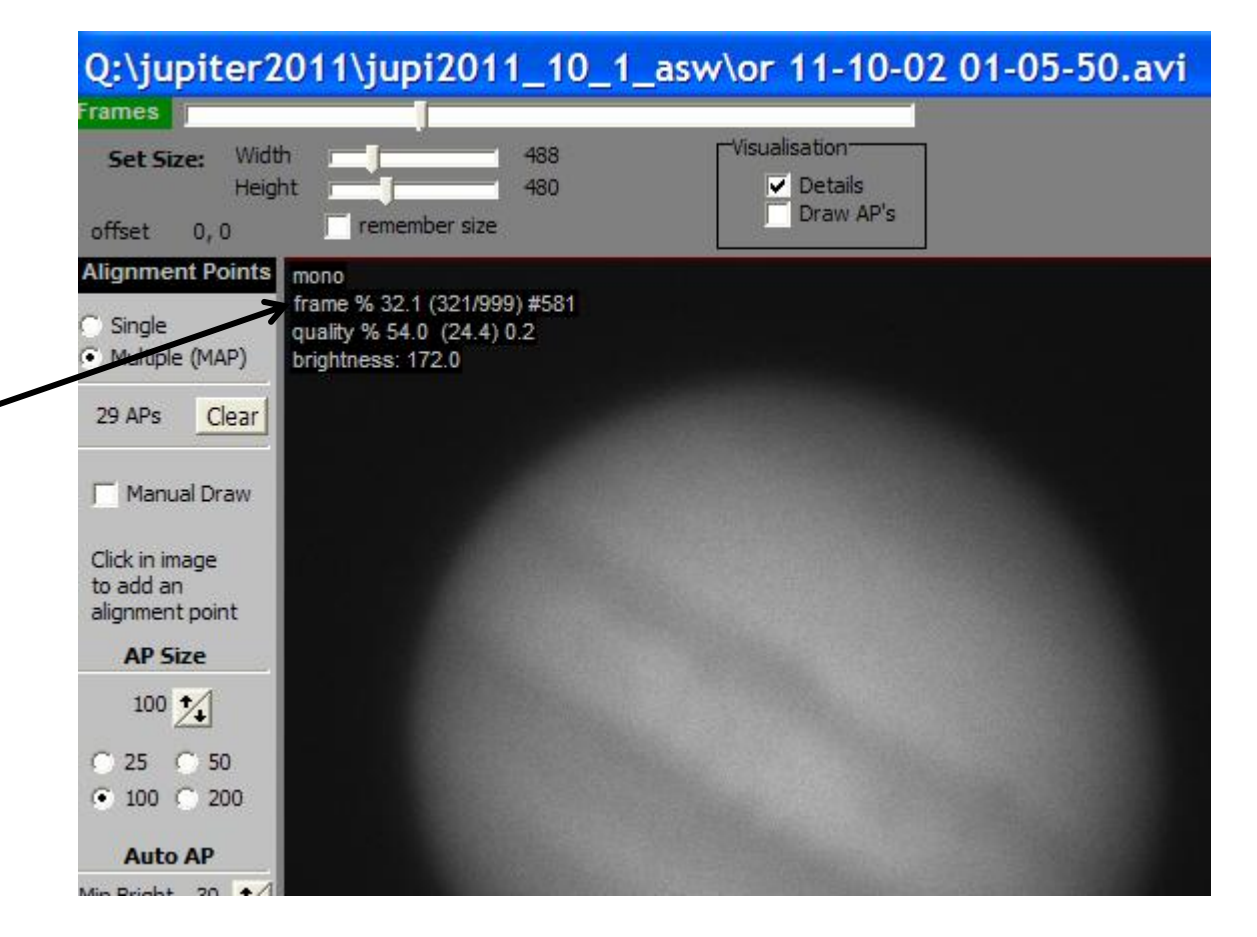

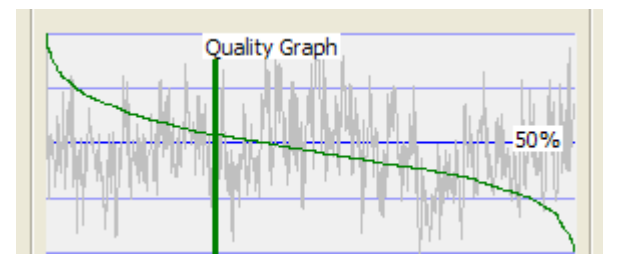

Der Quality Graph hilft einem bei der Einschätzung

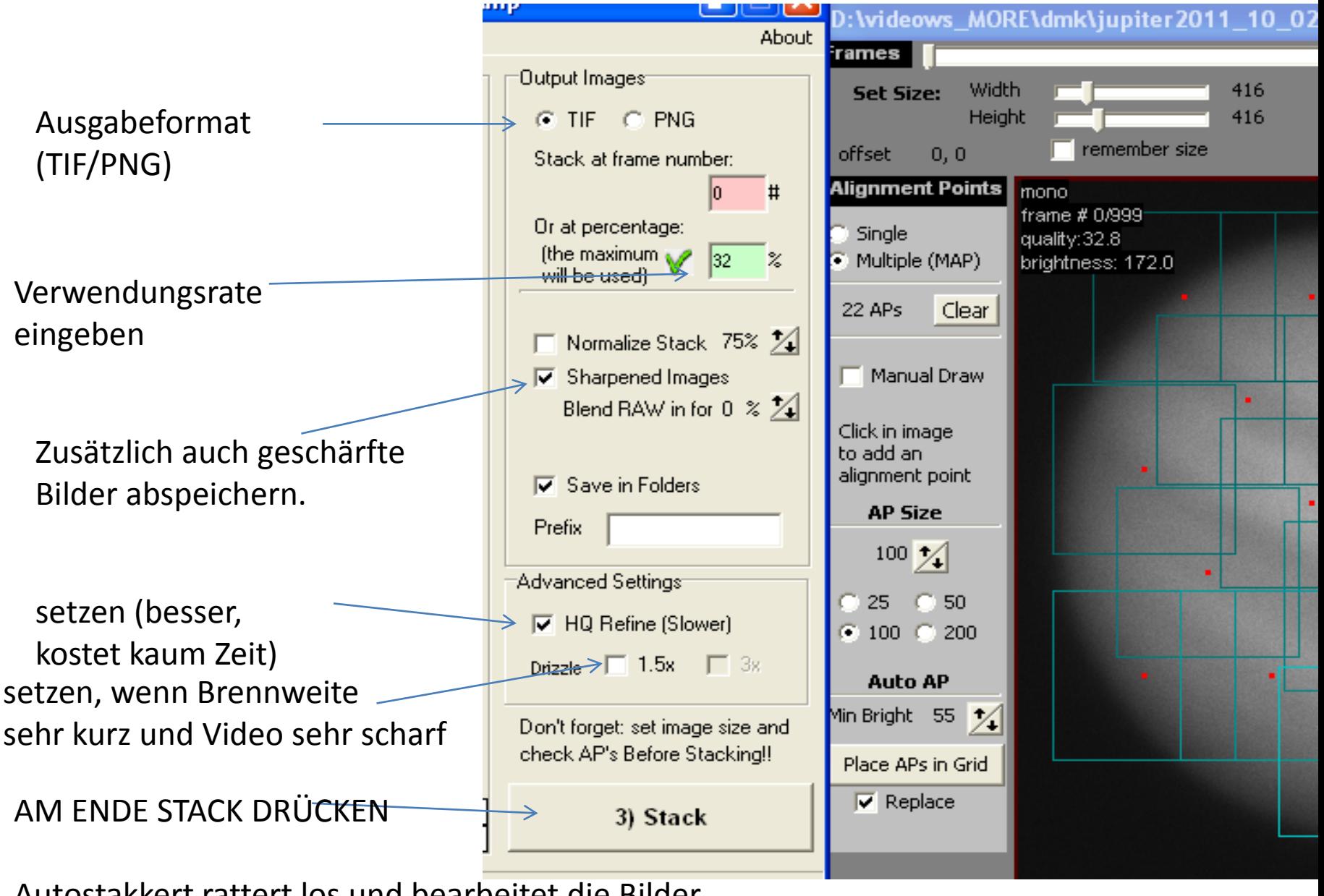

Autostakkert rattert los und bearbeitet die Bilder

### *Schritt 6: Ergebnis suchen und bestaunen*:

Wir finden das Bild in folgendem Verzeichnis:

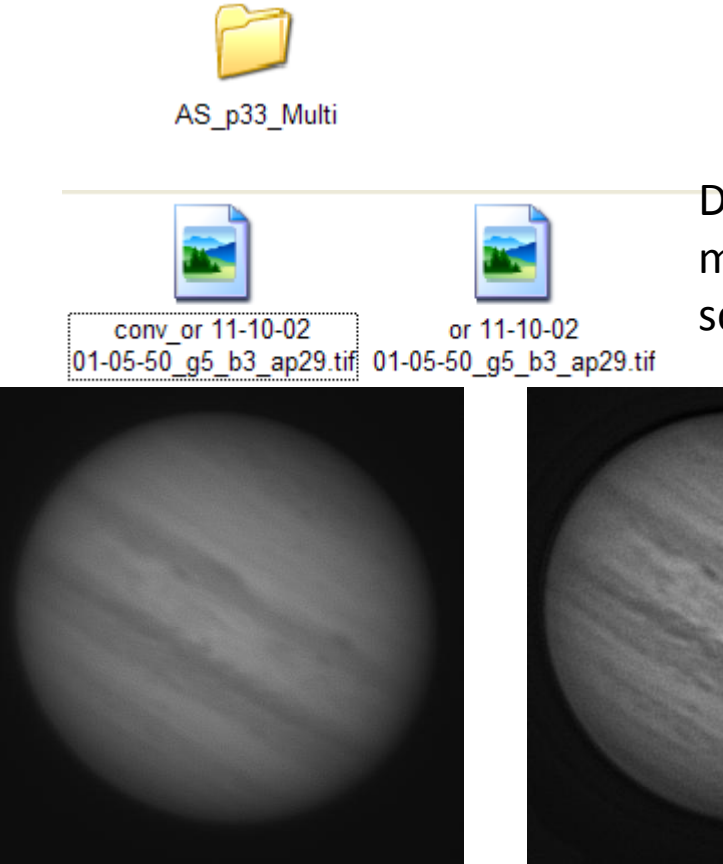

Das Summenbild wird man in Registax 6 mit Waveletts und Linked Layers sorgfältig schärfen….

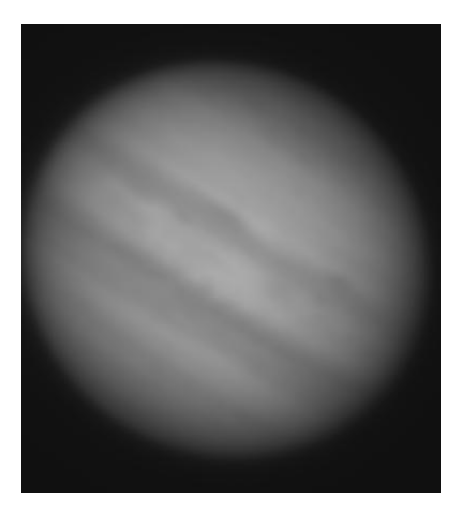

Geschärftes Summen- Summenbild bild (wenn angeklickt)

Mit PS nachgeschärftes Geschärftes Summenbild Besonderheiten: Man kann auch im Batchmodus Videos bearbeiten: Dazu lädt man gleich mehrere Videos auf einmal

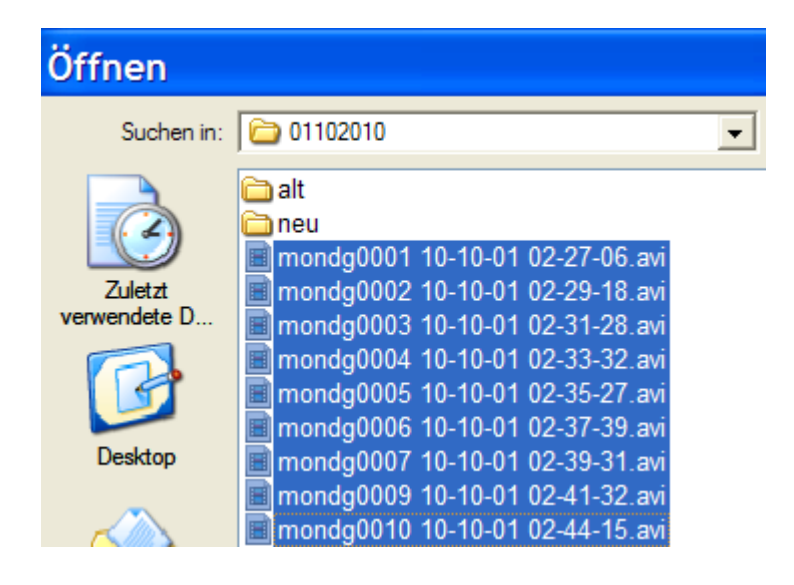

Das erste Video wird bis zum Setzen der Verwendungsrate wie oben beschrieben bearbeitet. Danach werden alle Videos mit entsprechenden Einstellungen verarbeitet.